## **1. Introduction**

Tu vas fournir à la famille BATIFUTE ta proposition d'aménagement sous forme d'un fichier numérique.

## **2. Travail à faire**

Utiliser le logiciel Sweethome 3D. Ce logiciel est très intuitif.

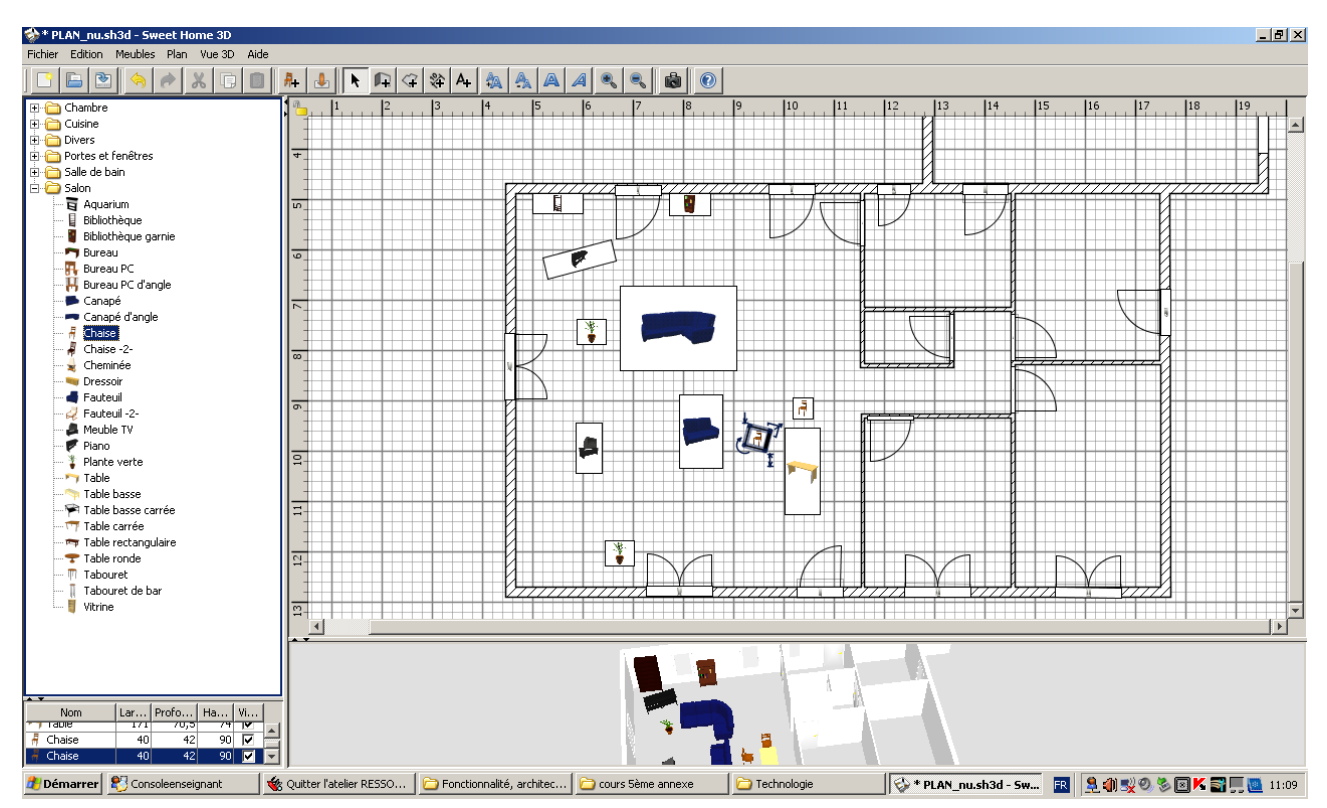

1. Lance le logiciel, puis ouvre le fichier **plan\_nu.sh3d,** et **sauvegarde ensuite régulièrement.**

2. Supprime les éléments voulus en les sélectionnant sur le plan avec la souris ; puis bouton droit, suprimer

3. Insère le éléments voulus de la colonne de gauche en les glissant avec la

souris...

4. Crée des murs si besoin est avec le bouton « créer les murs »

5. Modifie (si besoin est) la dimension des murs existants avec la souris.

Pense à utiliser l'aide pour tout renseignement complémentaire.

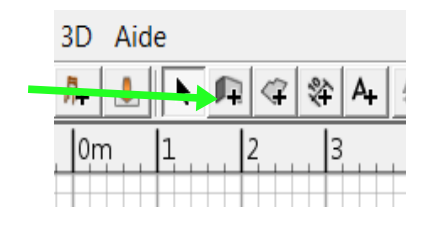

## **3. A retenir. Quels sont les avantages de ce logiciel ?**